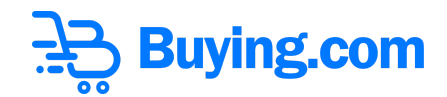

# **How to Stake your Buy Tokens?**

**Step 1:** Open Buying website [www.buying.com/stake.](http://buying.com/stake)

**Step 2:** You'll land on the '**Buying Stake Page'.**

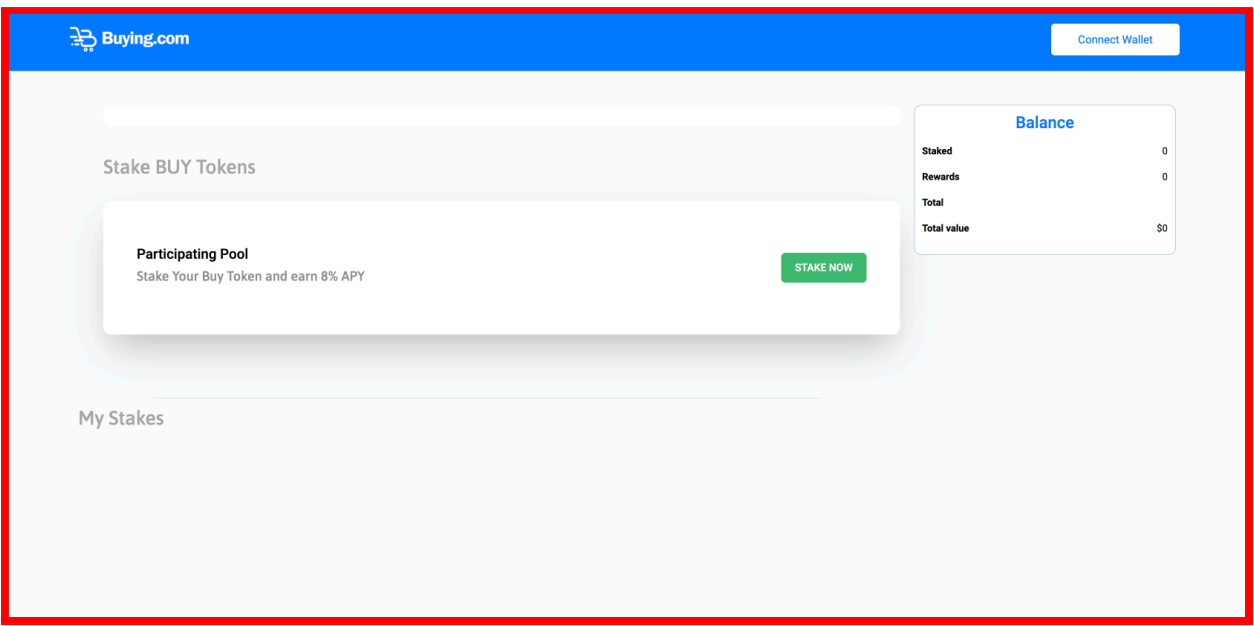

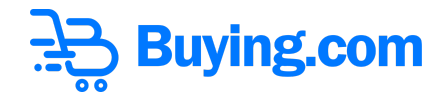

### **Connect Wallet**

**Step 3:** Click on the **'Stake Now'** button on the landing page.

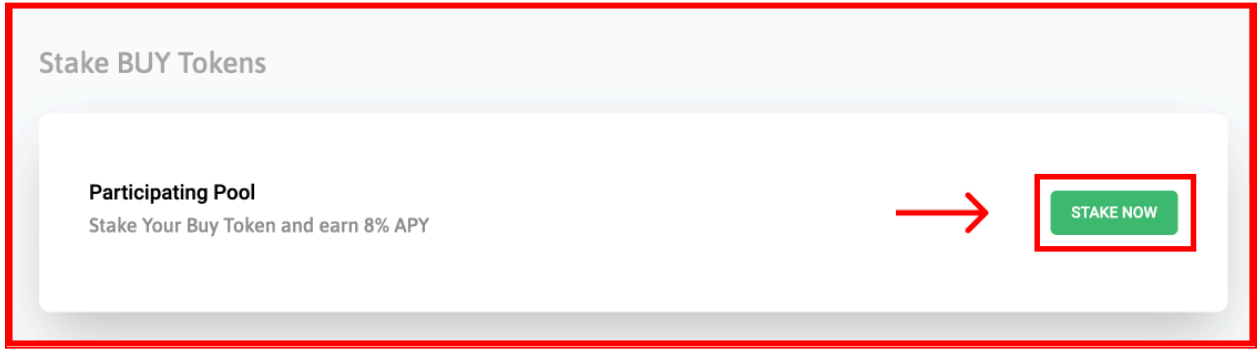

**Step 5:** You will get the option to **connect your wallet, Pera Wallet.**

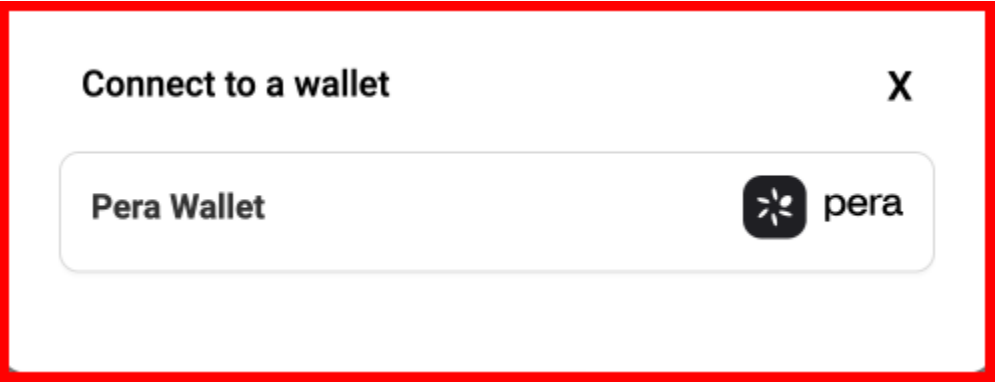

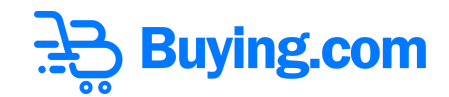

- To use **Pera Wallet**, you just need to click on that option and a pop up will open to scan the QA and connect the wallet through a mobile app.

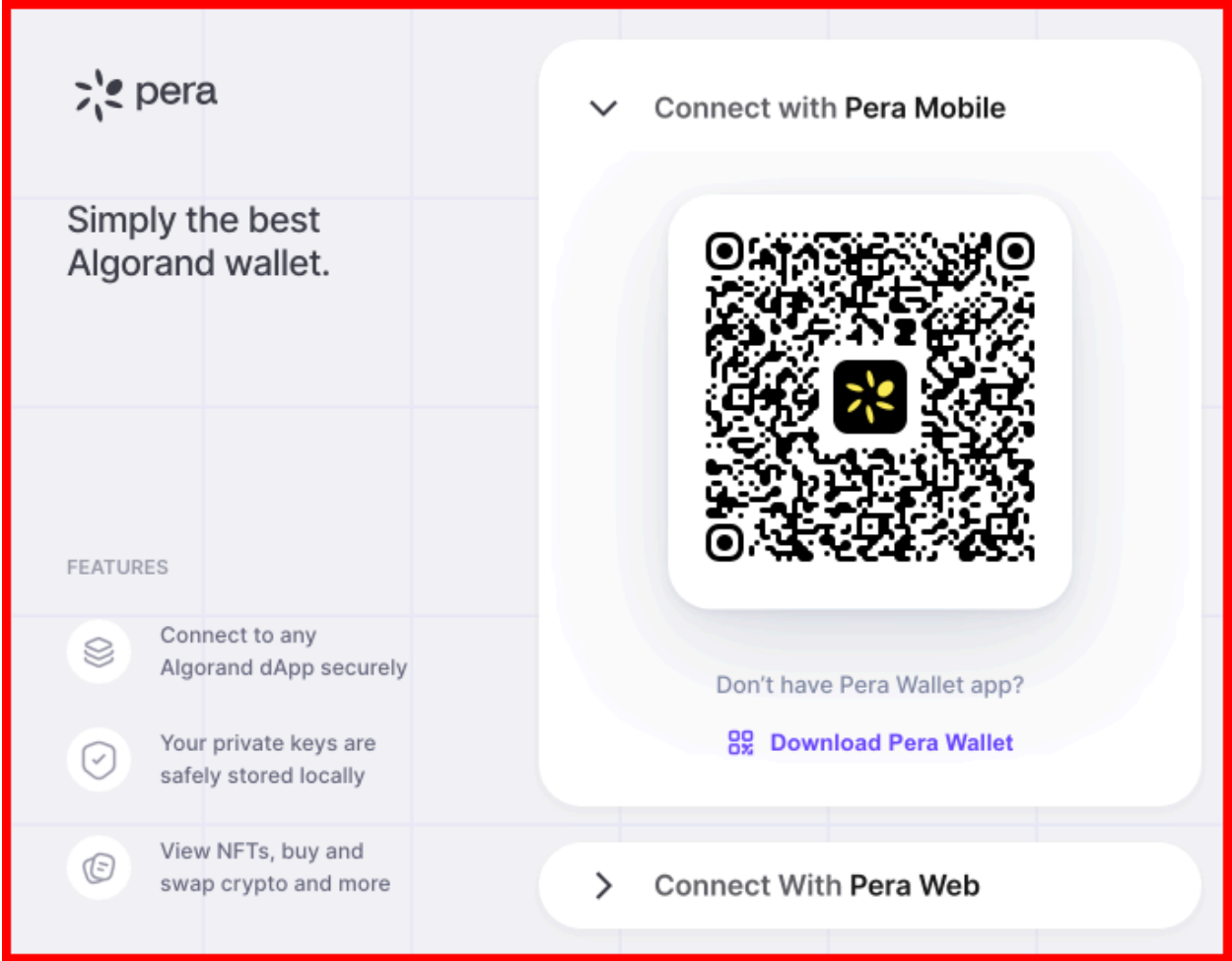

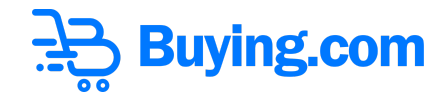

**Step 6:** Select the **'Account'** and then click on **'Continue'** button.

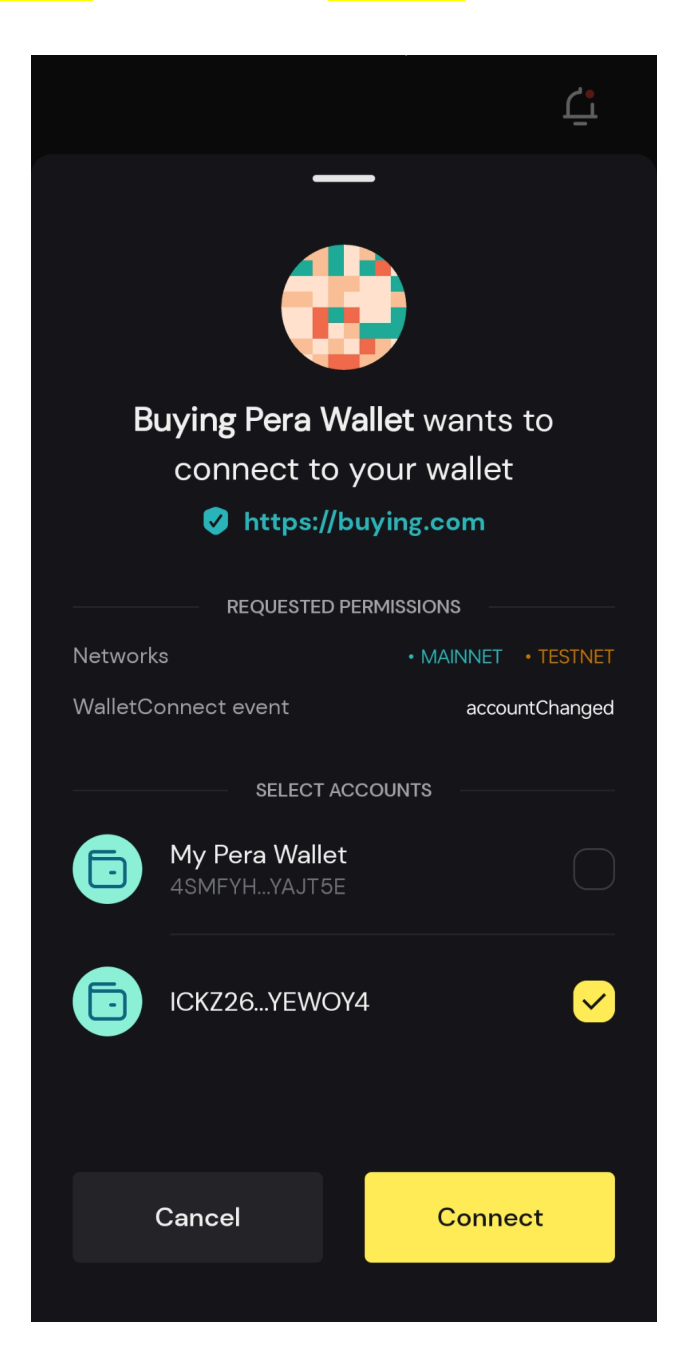

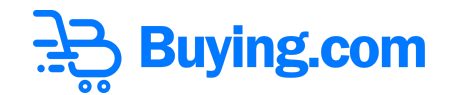

**Step 7:** The wallet is connected successfully on mobile app and website. (you are all set to stake now).

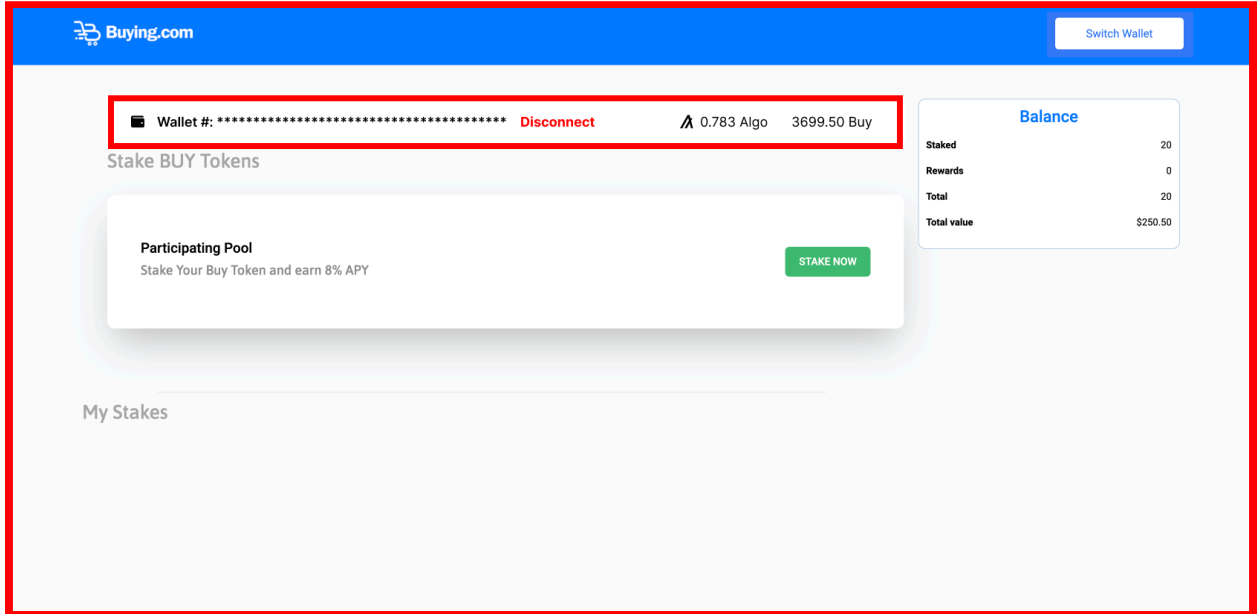

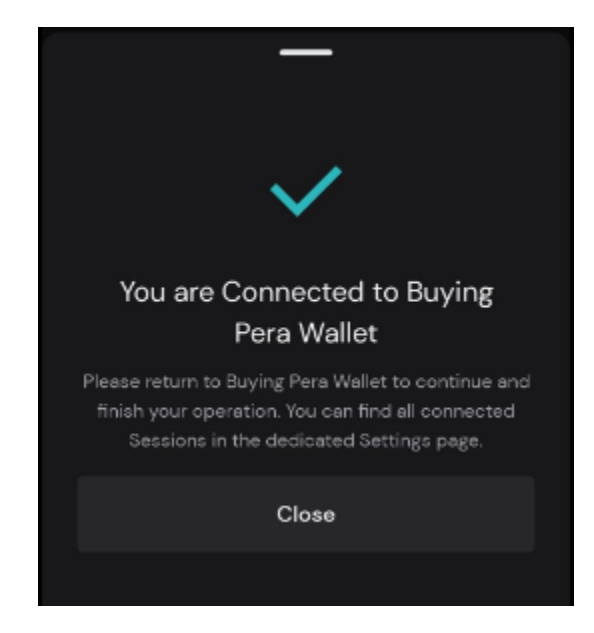

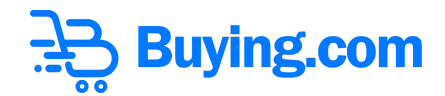

## **Stake Your Buy Tokens**

**Step 8:** Now click on the **'Stake Now'** button on the landing page.

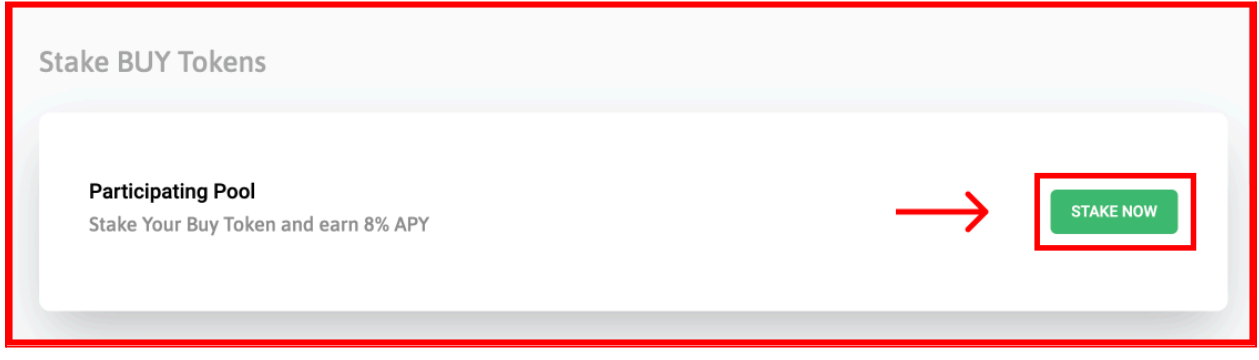

**Step 9:** Following pop-up below will appear.

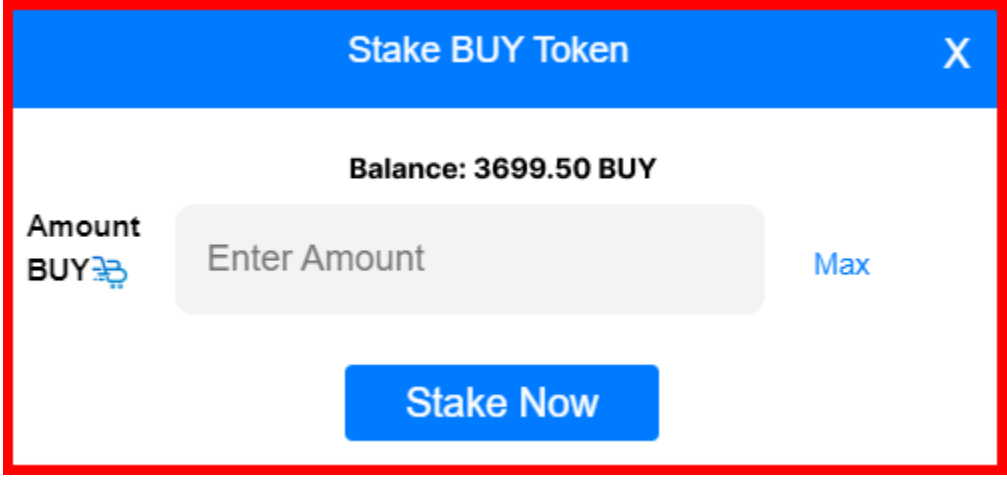

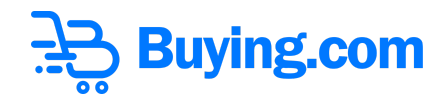

**Step 10:** Enter the amount you want to stake.

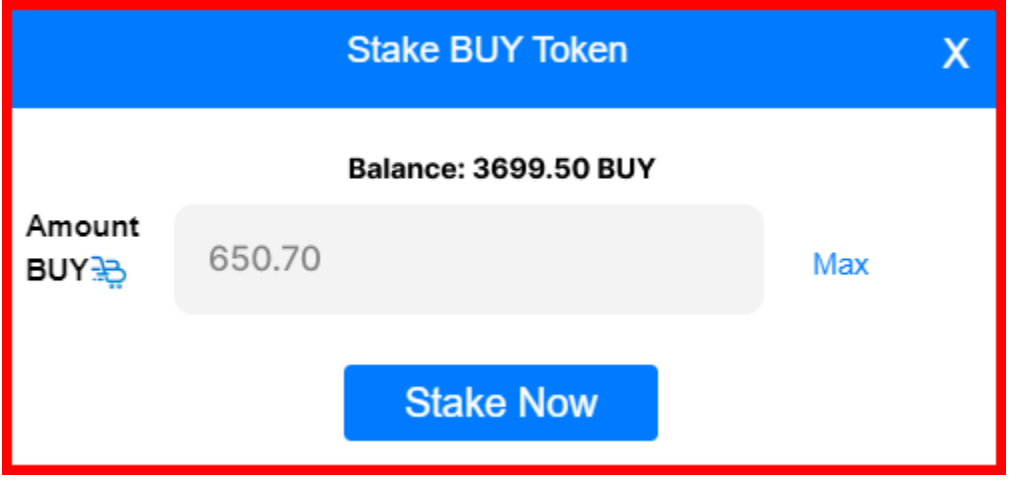

**Step 11:** Again, click the **'Stake now'** Button.

- Once done, the final processing will start (as shown in the image below).

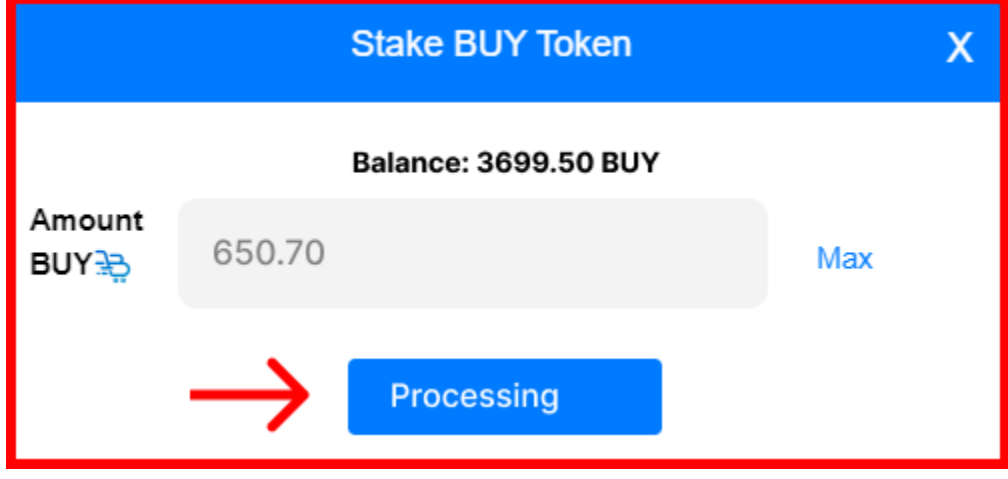

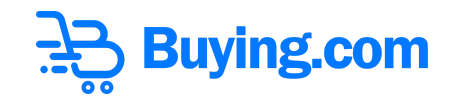

**Step 12:** You will get the request to confirm the transaction. Click on **'Continue'** Button.

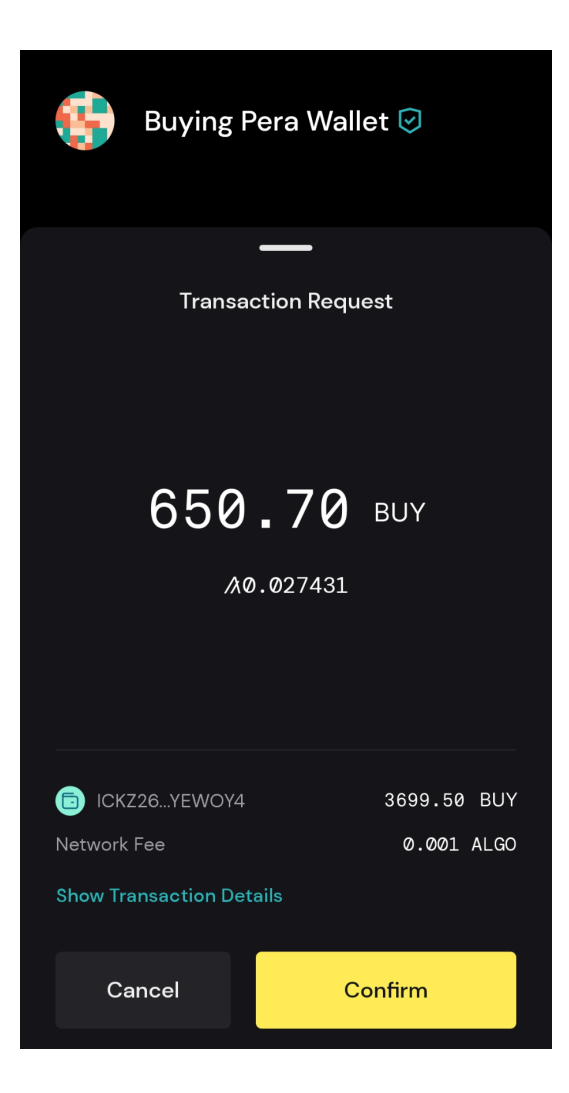

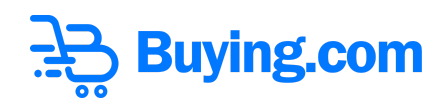

### **Step 13: All Done!**

## **Congratulations! Staking is Done Successfully.**

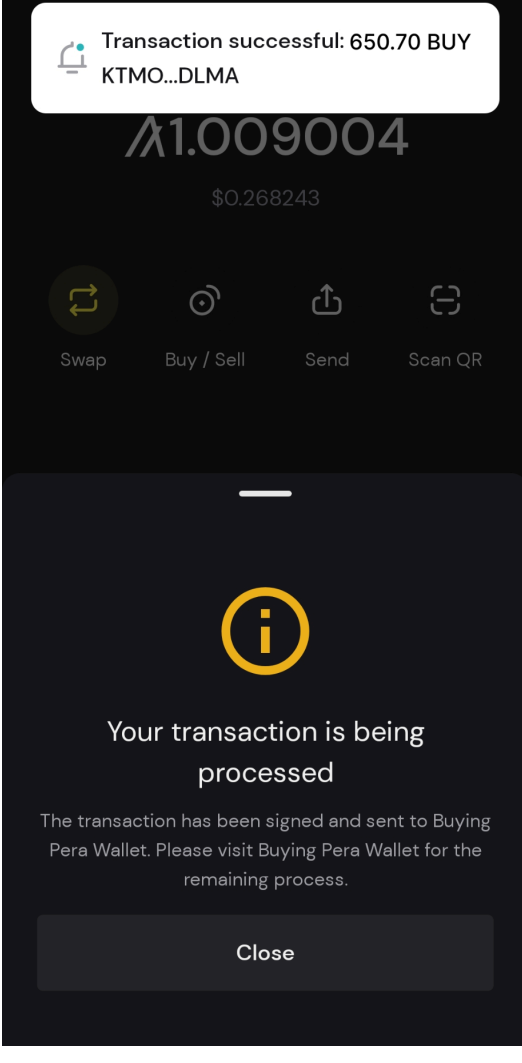

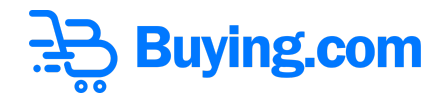

Staked Amount will now be available under the My stakes section. As visible in the image below.

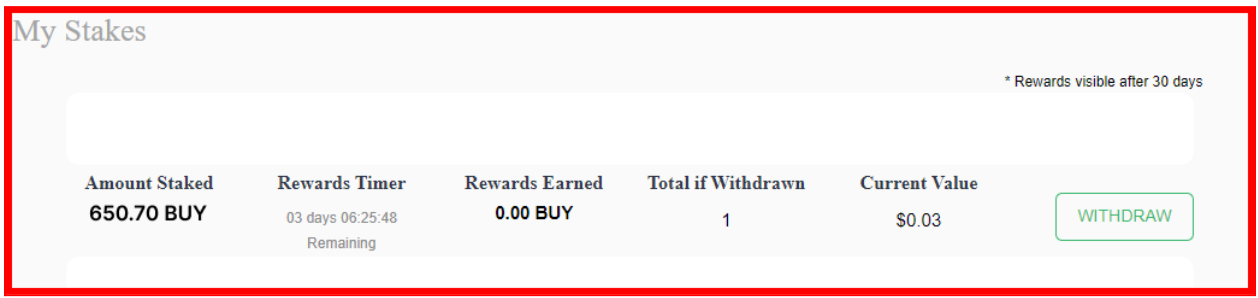